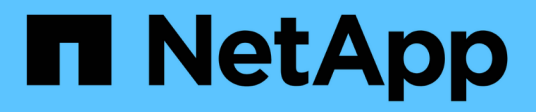

## **Ripristino dei backup del database**

SnapManager for SAP

NetApp April 19, 2024

This PDF was generated from https://docs.netapp.com/it-it/snapmanager-sap/windows/concept-backuprecovery.html on April 19, 2024. Always check docs.netapp.com for the latest.

# **Sommario**

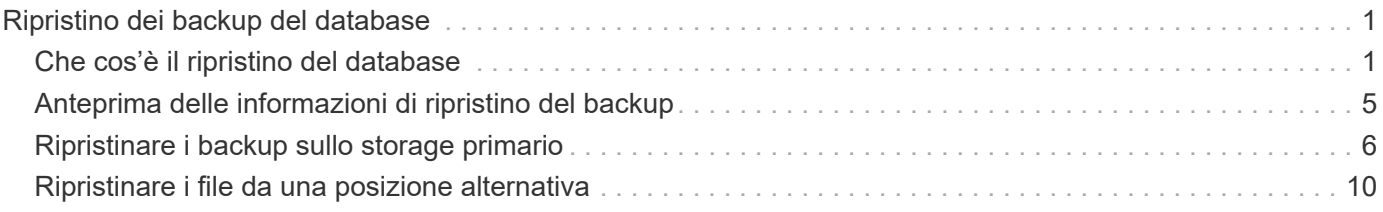

# <span id="page-2-0"></span>**Ripristino dei backup del database**

SnapManager per SAP consente di ripristinare un database nello stato in cui si trovava quando è stata eseguita una copia Snapshot. Poiché i backup vengono creati con maggiore frequenza, il numero di log da applicare viene ridotto, riducendo così il tempo medio di ripristino (MTTR) per un database.

Di seguito sono riportate alcune delle attività che è possibile eseguire in relazione al ripristino e al ripristino dei dati nei database:

- Eseguire un ripristino basato su file.
- Ripristinare l'intero backup o parte di esso.

Se si ripristina una parte di esso, si specifica un gruppo di tablespace o un gruppo di file di dati. È inoltre possibile ripristinare i file di controllo insieme ai dati o solo i file di controllo stessi.

• Ripristinare i dati in base a un punto temporale o a tutti i registri disponibili, che memorizzano l'ultima transazione impegnata nel database.

Il punto temporale può essere un Oracle System Change Number (SCN) o una data e un'ora (yyyy-mmdd:hh:mm:ss). SnapManager utilizza l'orologio a 24 ore.

- Ripristino dai backup sullo storage primario (backup locali).
- Ripristinare e ripristinare il backup utilizzando SnapManager oppure utilizzare SnapManager per ripristinare il backup e utilizzare un altro strumento, ad esempio Recovery Manager (RMAN), per ripristinare i dati.
- Ripristinare i backup da posizioni alternative.

Per ulteriori informazioni, vedere .

È possibile ripristinare un backup eseguito da una versione precedente di SnapManager utilizzando SnapManager 3.0 e versioni successive.

Gli amministratori possono eseguire operazioni di ripristino o ripristino utilizzando l'interfaccia grafica utente (GUI) di SnapManager o l'interfaccia a riga di comando (CLI).

## <span id="page-2-1"></span>**Che cos'è il ripristino del database**

SnapManager consente di eseguire operazioni di backup e ripristino basate su file.

La seguente tabella descrive i metodi di ripristino:

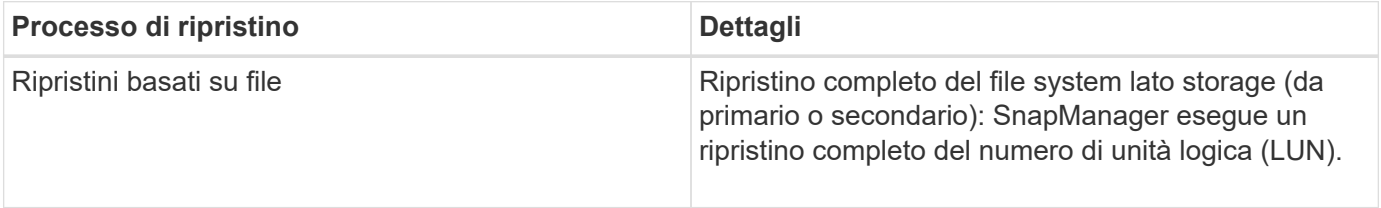

## **Ripristino completo del file system lato storage**

Un ripristino completo del file system lato storage viene eseguito quando non è possibile eseguire un ripristino del volume, ma è possibile ripristinare l'intero file system sul sistema storage.

Quando viene eseguito un ripristino del file system lato storage, si verifica quanto segue:

• In un ambiente SAN, tutte le LUN utilizzate dal file system (e se presenti nel gruppo di volumi sottostante) vengono ripristinate nel sistema di storage.

Quando viene eseguito un ripristino del file system lato storage, a seconda della posizione di storage si verifica quanto segue:

- Quando SnapManager viene ripristinato dai sistemi storage primari, i LUN (SAN) vengono ripristinati in posizione tramite SFSR.
- Quando SnapManager viene ripristinato dai sistemi di storage secondari, le LUN (SAN) vengono copiate dai sistemi di storage secondari nel sistema di storage primario sulla rete.

Poiché il file system è completamente ripristinato, vengono ripristinati anche i file che non fanno parte del backup. È necessario eseguire un override se nel file system che si sta ripristinando sono presenti file che non fanno parte del ripristino.

## **Ripristino del file sul lato host**

Un ripristino della copia del file lato host viene utilizzato come ultima risorsa negli ambienti SAN quando non è possibile eseguire il ripristino del file system lato storage e il ripristino del file lato storage.

Il ripristino di una copia del file lato host richiede le seguenti operazioni:

- Clonazione dello storage
- Connessione dello storage clonato all'host
- Copia dei file dal file system clone nei file system attivi
- Disconnessione dello storage clone dall'host
- Eliminazione dello storage clone

## **Recovery del backup**

In SnapManager, è necessario eseguire contemporaneamente le operazioni di ripristino e ripristino. Non è possibile eseguire un'operazione di ripristino, quindi eseguire un'operazione di ripristino di SnapManager in un secondo momento.

In SnapManager 3.2 o versioni precedenti, è possibile utilizzare SnapManager per ripristinare e ripristinare il backup o SnapManager per ripristinare il backup e utilizzare un altro strumento, ad esempio Oracle Recovery Manager (RMAN), per ripristinare i dati. Poiché SnapManager è in grado di registrare i propri backup con RMAN, è possibile utilizzare RMAN per ripristinare e ripristinare il database con granularità più fini, come i blocchi. Questa integrazione combina i vantaggi della velocità e dell'efficienza dello spazio delle copie Snapshot con il livello di controllo ottimale per il ripristino mediante RMAN.

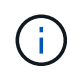

È necessario ripristinare un database prima di poterlo utilizzare. È possibile utilizzare qualsiasi strumento o script per ripristinare un database.

A partire da SnapManager 3.2 per SAP, SnapManager consente il ripristino automatico dei backup del database utilizzando i backup del registro di archiviazione. Anche quando i backup del registro di archiviazione sono disponibili nella posizione esterna, SnapManager utilizza i backup del registro di archiviazione dalla posizione esterna per ripristinare i backup del database.

Se vengono aggiunti nuovi file di dati al database, Oracle consiglia di eseguire immediatamente un nuovo backup. Inoltre, se si ripristina un backup eseguito prima dell'aggiunta dei nuovi file di dati e si tenta di eseguire il ripristino a un punto successivo all'aggiunta dei nuovi file di dati, il processo di ripristino automatico di Oracle potrebbe non riuscire, in quanto non è in grado di creare file di dati. Consultare la documentazione Oracle per il processo di ripristino dei file di dati aggiunti dopo un backup.

## **Stato del database necessario per il processo di ripristino**

Lo stato del database da ripristinare dipende dal tipo di processo di ripristino che si desidera eseguire e dal tipo di file da includere.

La tabella seguente elenca lo stato in cui il database deve essere in base all'opzione di ripristino selezionata e al tipo di file che si desidera includere nel ripristino:

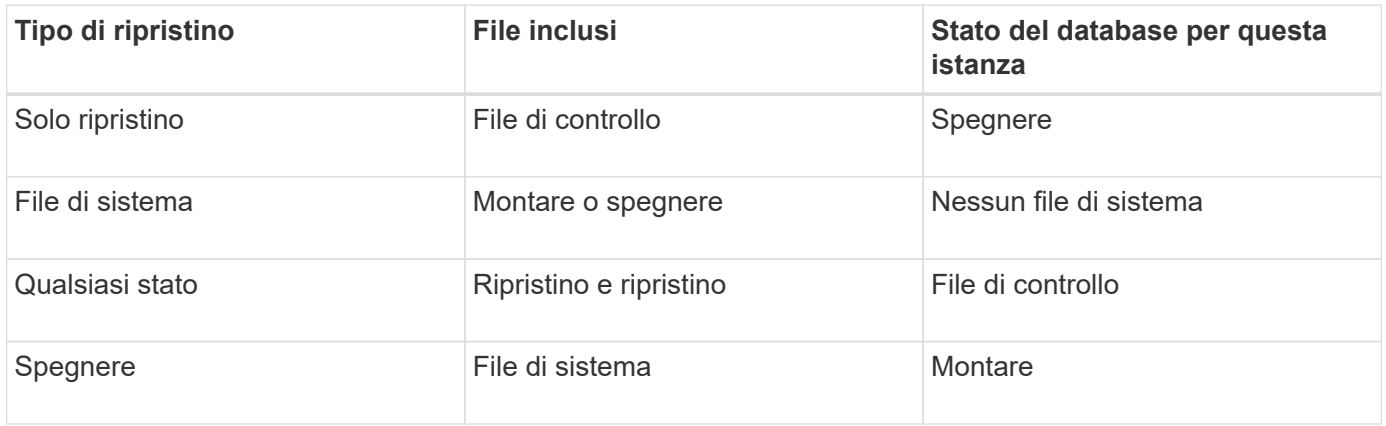

Lo stato del database richiesto da SnapManager per un'operazione di ripristino dipende dal tipo di ripristino eseguito (file completi, parziali o di controllo). SnapManager non sposta il database in uno stato inferiore (ad esempio, da aperto a montato) a meno che non lo sia force opzione specificata.

SnapManager per SAP non verifica se SAP è in esecuzione. SnapManager per SAP attende lo scadere di un timeout e quindi arresta il database, che può aggiungere un'ora di tempo di ripristino aggiuntivo.

## **Quali sono i piani di anteprima del ripristino**

SnapManager fornisce piani di ripristino prima e dopo il completamento di un'operazione di ripristino. I piani di ripristino vengono utilizzati per visualizzare in anteprima, rivedere e analizzare i diversi metodi di ripristino.

### **Struttura del piano di ripristino**

Il piano di ripristino è costituito dalle seguenti due sezioni:

- Anteprima/Rivedi: Questa sezione descrive come SnapManager ripristinerà (o ha ripristinato) ogni file.
- Analisi: Questa sezione descrive il motivo per cui alcuni meccanismi di ripristino non sono stati utilizzati durante l'operazione di ripristino.

#### **La sezione Anteprima/Rivedi**

Questa sezione mostra come ogni file sarà o è stato ripristinato. Quando si visualizza il piano di ripristino prima di un'operazione di ripristino, viene chiamato anteprima. Quando viene visualizzata dopo il completamento di un'operazione di ripristino, viene chiamata revisione.

L'esempio di anteprima seguente mostra che i file vengono ripristinati utilizzando i metodi di ripristino del file system lato storage e lato storage. Per determinare il motivo per cui tutti i file non vengono ripristinati utilizzando lo stesso metodo di ripristino, vedere la sezione analisi.

```
Preview:
The following files will be restored completely via: storage side full
file system restore
E:\rac6\sysaux.dbf
E:\rac6\system.dbf
```
Ogni metodo di ripristino dispone di una sottosezione contenente informazioni sui file che possono essere ripristinati utilizzando tale metodo. Le sottosezioni vengono ordinate in base ai livelli di efficienza dei metodi di storage in diminuzione.

È possibile ripristinare un file con più metodi di ripristino. I metodi di ripristino multipli vengono utilizzati quando i LUN (Logical Unit Number) sottostanti utilizzati per un file system sono distribuiti tra diversi volumi del sistema di storage e alcuni volumi sono idonei per il ripristino del volume, mentre altri no. Se si utilizzano più metodi di ripristino per ripristinare lo stesso file, la sezione di anteprima sarà simile a quanto segue:

```
The following files will be restored via a combination of:
[storage side file system restore and storage side system restore]
```
#### **La sezione analisi**

La sezione analisi illustra i motivi per cui alcuni meccanismi di ripristino non vengono utilizzati o non sono stati utilizzati. È possibile utilizzare queste informazioni per determinare i requisiti necessari per attivare meccanismi di ripristino più efficienti.

L'esempio seguente mostra una sezione di analisi:

```
Analysis:
The following reasons prevent certain files from being
restored completely via: storage side full file system restore
     * LUNs present in snapshot of volume fas960:
          \vol\disks may not be consistent when reverted:
          [fas960:\vol\disks\DG4D1.lun]
       Mapped LUNs in volume fas960:\vol\disks
          not part of the restore scope will be reverted: [DG4D1.lun]
Files to restore:
       E:\disks\sysaux.dbf
       E:\disks\system.dbf
       E:\disks\undotbs1.dbf
       E:\disks\undotbs2.dbf
* Reasons denoted with an asterisk (*) are overridable.
```
Nell'esempio, è possibile eseguire l'override del primo errore dall'interfaccia della riga di comando (CLI) o selezionando **Override** nell'interfaccia grafica utente (GUI). Il secondo errore relativo alle LUN mappate nel volume è obbligatorio e non sovrascrivibile.

Per risolvere i controlli, procedere come segue:

- Per risolvere un errore di controllo obbligatorio, modificare l'ambiente in modo che il controllo venga superato.
- Per risolvere un errore di controllo sovrascrivibile, è possibile modificare l'ambiente o eseguire l'override del controllo.

Tuttavia, è necessario prestare attenzione perché l'override del controllo può causare conseguenze indesiderate.

## <span id="page-6-0"></span>**Anteprima delle informazioni di ripristino del backup**

È possibile visualizzare in anteprima le informazioni relative a un processo di ripristino del backup prima che si verifichi, per visualizzare le informazioni sull'idoneità al ripristino rilevate da SnapManager per SAP nel backup. SnapManager analizza i dati del backup per determinare se il processo di ripristino può essere completato correttamente.

### **A proposito di questa attività**

L'anteprima di ripristino fornisce le seguenti informazioni:

- Quale meccanismo di ripristino (ripristino del file system lato storage, ripristino del file lato storage o ripristino della copia del file lato host) può essere utilizzato per ripristinare ciascun file.
- Perché non sono stati utilizzati meccanismi più efficienti per ripristinare ciascun file, quando si specifica -verbose opzione.

Se si specifica -preview in backup restore SnapManager non ripristina nulla, ma elenca i file da ripristinare e indica come verranno ripristinati.

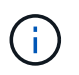

È possibile visualizzare in anteprima tutti i tipi di meccanismi di ripristino. L'anteprima mostra informazioni su un massimo di 20 file.

#### **Fasi**

1. Immettere il seguente comando:

```
smsap backup restore -profile profile_name -label label -complete -preview
-verbose
```
#### **Esempio**

Ad esempio, immettere:

```
smsap backup restore -profile targetdb1 prof1
     -label full bkup sales nov 08 -complete -preview -verbose
```
L'esempio seguente mostra i file pronti per il ripristino ed elenca i diversi metodi utilizzati per ciascuno di essi:

```
The following files will be restored via storage side full file system
restore:
E:\disks\sysaux.dbf
E:\disks\system.dbf
The following files will be restored via host side file copy restore:
E:\disks\undotbs1.dbf
E:\disks\undotbs2.dbf
```
- 2. Esaminare i motivi per cui non è possibile utilizzare altri processi di ripristino.
- 3. Avviare l'operazione di ripristino senza -preview se vengono visualizzati solo i motivi che possono essere sovrascrivibili.

È comunque possibile eseguire l'override dei controlli non obbligatori.

## <span id="page-7-0"></span>**Ripristinare i backup sullo storage primario**

È possibile utilizzare backup restore comando per ripristinare un backup del database sullo storage primario.

#### **A proposito di questa attività**

È possibile utilizzare backup restore Opzioni di comando per specificare se SnapManager deve ripristinare tutto o parte del backup. SnapManager consente inoltre di ripristinare i file di controllo insieme ai file di dati o

agli spazi delle tabelle dai backup in un'operazione con un singolo utente. Puoi includere -controlfiles con -complete per ripristinare i file di controllo insieme a tablespace e file di dati.

È possibile selezionare una delle seguenti opzioni per ripristinare il backup:

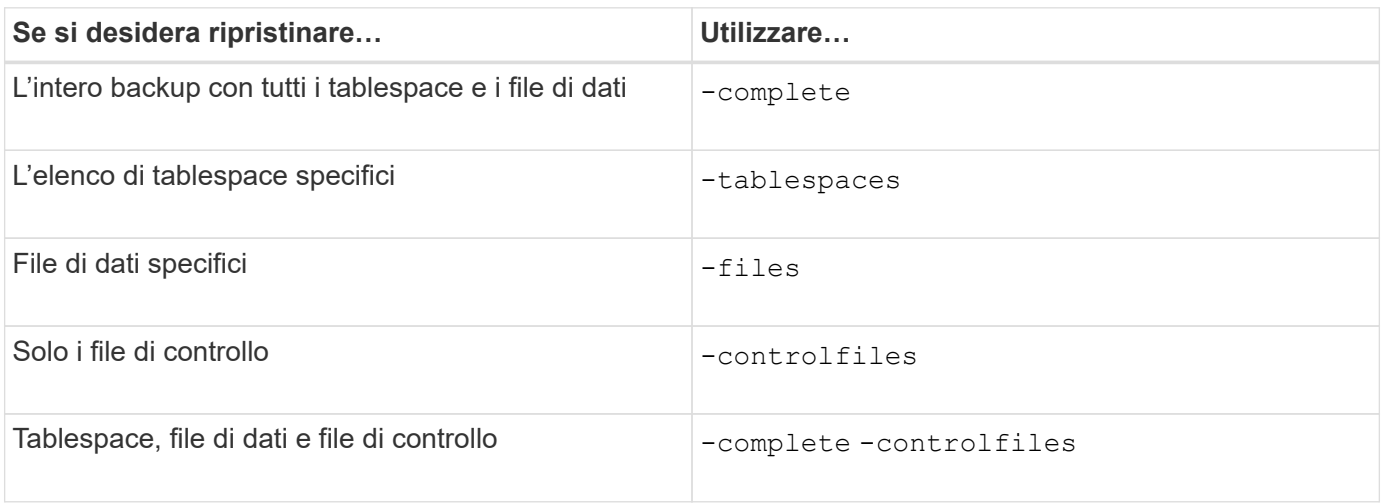

È anche possibile ripristinare il backup da una posizione alternativa specificando -restorespec.

Se si include -recover, è possibile ripristinare il database per:

- L'ultima transazione che si è verificata nel database (tutti i registri)
- Data e ora specifiche
- Un numero SCN (System Change Number) Oracle specifico
- L'ora del backup (nessun registro)
- Solo ripristino

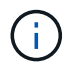

Sia il ripristino di data e ora che il ripristino SCN sono ripristini point-in-time.

SnapManager (3.2 o versione successiva) consente di ripristinare automaticamente i backup del database ripristinati utilizzando i file di registro dell'archivio. Anche se i file di log dell'archivio sono disponibili nella posizione esterna, se si specifica -recover-from-location SnapManager utilizza i file di log dell'archivio dalla posizione esterna per ripristinare i backup del database ripristinati.

Quando si specificano le posizioni del registro di archiviazione esterno per il ripristino dei backup ripristinati, è necessario includere i nomi delle posizioni esterne in maiuscolo. Nel file system, tutti i nomi delle cartelle e delle sottocartelle devono essere in maiuscolo, perché Oracle converte il percorso di destinazione in maiuscolo e prevede che i percorsi di destinazione esterni, i nomi delle cartelle e i nomi delle sottocartelle siano in maiuscolo. Se si specificano i percorsi di destinazione del log di archiviazione esterno in minuscolo, Oracle potrebbe non essere in grado di identificare il percorso specificato e non riuscire a ripristinare il database.

SnapManager fornisce la posizione esterna a Oracle. Tuttavia, Oracle non identifica i file dalla destinazione esterna. Questo comportamento si verifica nella destinazione dell'area di ripristino flash. Si tratta di problemi con Oracle e la soluzione è avere sempre il backup dei file di log dell'archivio in tali layout di database.

Se viene fornita una data o un numero SCN incoerente, il ripristino si interrompe all'ultimo punto coerente recuperato con il messaggio di errore Recovery succeeded, but insufficient. È necessario eseguire manualmente il ripristino in uno stato coerente.

Per il ripristino quando non vengono applicati registri, SnapManager esegue il ripristino fino all'ultimo numero di configurazione del file di registro dell'archivio creato durante il backup. Se il database è coerente fino a quando non viene visualizzato questo SCN, il database viene aperto correttamente. Se a questo punto il database non è coerente, SnapManager tenta comunque di aprire il database, che verrà aperto correttamente, se il database è già coerente.

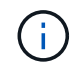

SnapManager non supporta il ripristino dei backup solo log dell'archivio.

Se la destinazione del registro di archiviazione non è uno storage con funzionalità Snapshot, SnapManager consente di ripristinare i backup del database ripristinati utilizzando il profilo. Prima di eseguire operazioni SnapManager su uno storage non compatibile con Snapshot, è necessario aggiungere le destinazioni per archivedLogs.exclude poll smsap.config.

Prima di creare un profilo, è necessario impostare il parametro exclude. Solo dopo aver impostato il parametro exclude nel file di configurazione SnapManager, la creazione del profilo ha esito positivo.

Se il backup è già stato montato, SnapManager non lo installa di nuovo e utilizza il backup già montato. Se il backup viene montato da un altro utente e l'utente corrente non ha accesso al backup precedentemente montato, gli altri utenti devono fornire le autorizzazioni. Tutti i file di log dell'archivio dispongono dei permessi di lettura per i proprietari dei gruppi; l'utente corrente potrebbe non ottenere i permessi, se il backup viene montato da un gruppo di utenti diverso. Gli utenti possono assegnare manualmente i permessi ai file di registro dell'archivio montati e riprovare il ripristino o il ripristino.

È possibile specificare -dump opzione come parametro opzionale per raccogliere i file dump dopo l'operazione di ripristino riuscita o non riuscita.

#### **Fasi**

1. Immettere il seguente comando:

**smsap backup restore -profile** *profile\_name* **-label** *label* **-complete -recover -alllogs [-recover-from-location** *path* **[,***path2***]]-dump-verbose**

#### **Esempio**

#### **smsap backup restore -profile targetdb1\_prof1 -label full\_bkup\_sales\_nov\_08 complete -recover -alllogs -verbose**

2. Per ripristinare i dati per diversi scenari, completare una delle seguenti operazioni:

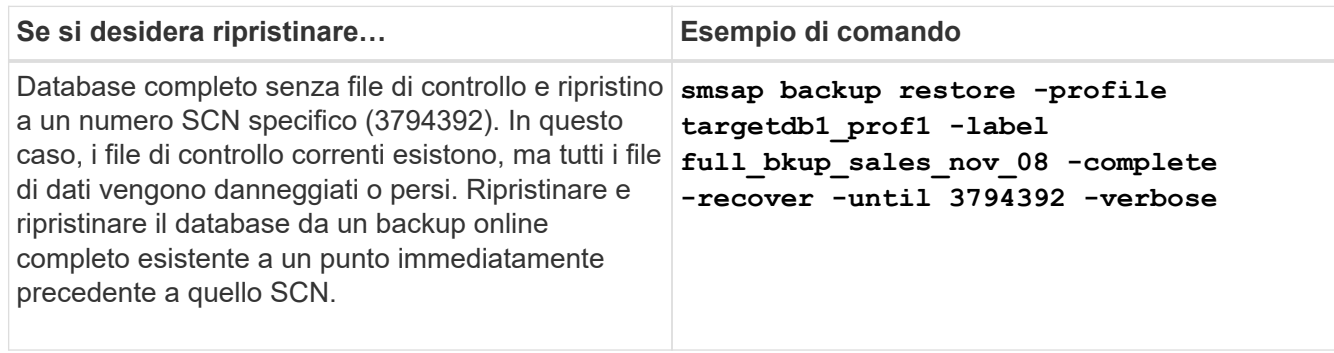

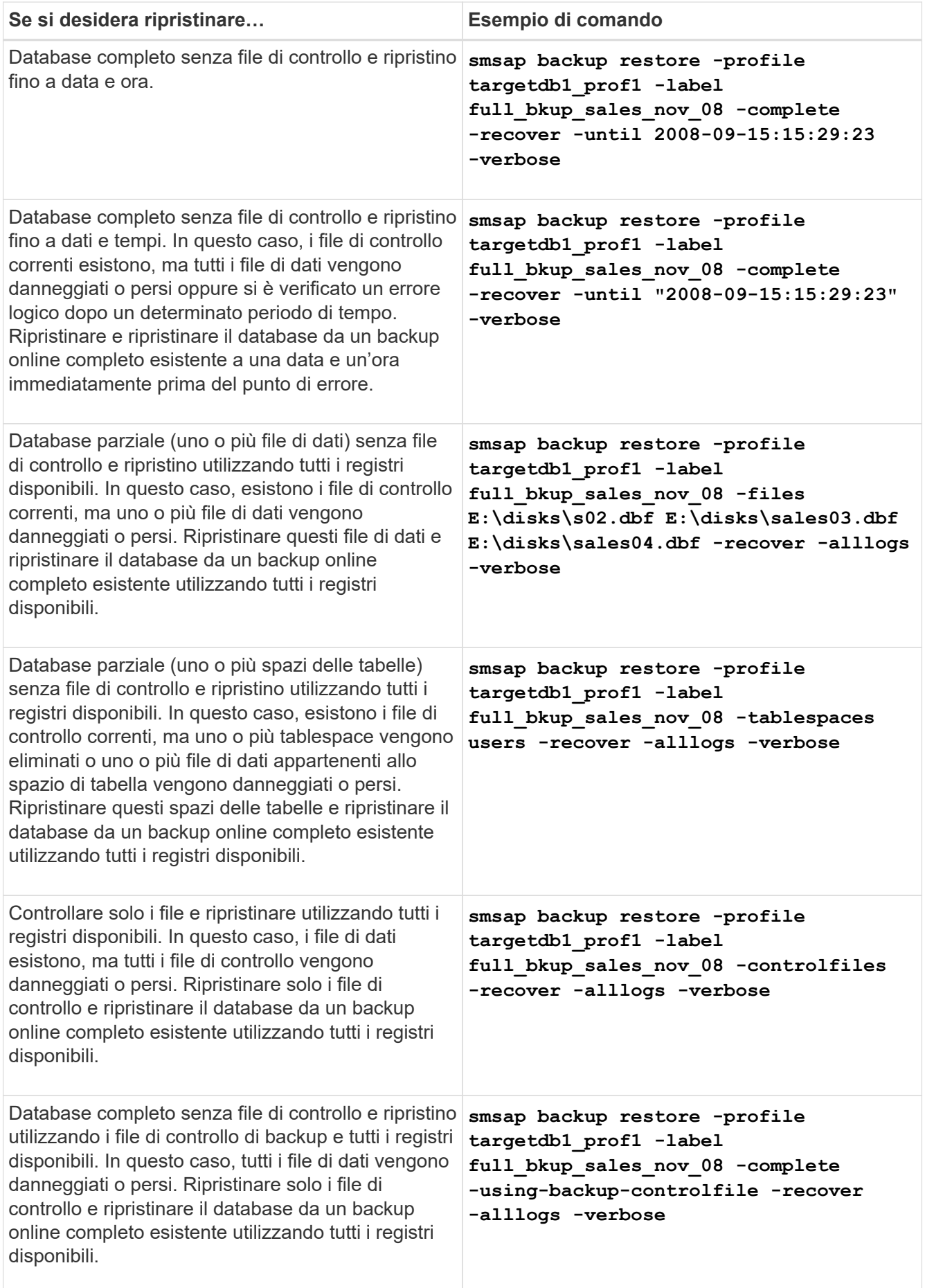

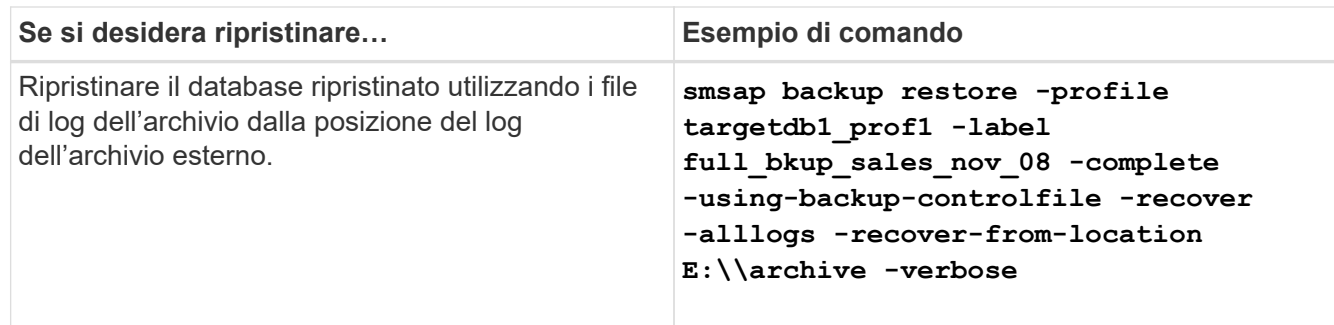

3. Specificare le posizioni esterne del registro di archiviazione utilizzando -recover-from-location opzione.

## <span id="page-11-0"></span>**Ripristinare i file da una posizione alternativa**

SnapManager consente di ripristinare i file di dati e i file di controllo da una posizione diversa da quella delle copie Snapshot nel volume originale.

La posizione originale corrisponde alla posizione del file sul file system attivo al momento del backup. La posizione alternativa è la posizione da cui verrà ripristinato un file.

È possibile eseguire il ripristino da una posizione alternativa per ripristinare i file di dati da un file system intermedio a un file system attivo.

Il recovery è automatizzato da SnapManager. Quando si ripristinano file da posizioni esterne, SnapManager utilizza recovery automatic from location comando.

SnapManager utilizza anche Oracle Recovery Manager (RMAN) per ripristinare i file. I file da ripristinare devono essere riconoscibili da Oracle. I nomi dei file devono essere nel formato predefinito. Durante il ripristino dall'area di ripristino flash, SnapManager fornisce il percorso tradotto a Oracle. Oracle, tuttavia, non esegue il ripristino dall'area di ripristino flash perché non è in grado di generare il nome file corretto. Idealmente, l'area di ripristino flash è una destinazione destinata a funzionare con RMAN.

### **Ripristinare i backup da una panoramica di posizione alternativa**

Per ripristinare un backup del database da una posizione alternativa, attenersi alla seguente procedura, ciascuna delle quali è descritta più avanti in questa sezione.

- Eseguire una delle seguenti operazioni, a seconda del layout del database e dei fattori da ripristinare:
	- Ripristinare i file di dati richiesti da nastro, SnapVault, SnapMirror o qualsiasi altro supporto su qualsiasi file system montato sull'host del database.
	- Ripristinare il file system richiesto e montarlo sull'host del database.
	- Connettersi ai dispositivi raw richiesti presenti nell'host locale.
- Creare un file XML (Extensible Markup Language) con specifica di ripristino che includa le mappature richieste da SnapManager per il ripristino dalla posizione alternativa alla posizione originale. Salvare il file in una posizione a cui SnapManager può accedere.
- Utilizzare SnapManager per ripristinare e ripristinare i dati utilizzando il file XML delle specifiche di ripristino.

#### **Ripristino dei dati dai file**

Prima di eseguire il ripristino da una posizione alternativa, è necessario ripristinare i file necessari da qualsiasi supporto di storage e ripristinare i file da applicazioni come SnapVault o SnapMirror su un file system montato sull'host locale.

È possibile utilizzare l'operazione di ripristino da una posizione alternativa per copiare i file da un file system alternativo a un file system attivo.

È necessario specificare le posizioni alternative da cui ripristinare i file originali creando una specifica di ripristino.

#### **Ripristino dei dati dal file system**

Prima di ripristinare i dati da una posizione alternativa, è necessario ripristinare il file system necessario e montarlo sull'host locale.

È possibile richiamare l'operazione di ripristino da una posizione alternativa per copiare i file da file system alternativi a file system attivi.

Per eseguire questa operazione, è necessario specificare i punti di montaggio alternativi da cui ripristinare i punti di montaggio originali e i nomi delle copie Snapshot originali creando un file di specifica di ripristino.

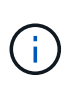

Il nome della copia Snapshot è un componente necessario perché lo stesso file system potrebbe essere bloccato più volte in una singola operazione di backup (ad esempio, una volta per i file di dati e una volta per il file di registro).

### **Creare specifiche di ripristino**

Il file delle specifiche di ripristino è un file XML che contiene le posizioni originale e alternativa da cui è possibile ripristinare il file. SnapManager utilizza questo file di specifica per ripristinare i file dalla posizione specificata.

#### **A proposito di questa attività**

È possibile creare il file delle specifiche di ripristino utilizzando qualsiasi editor di testo. È necessario utilizzare un'estensione .xml per il file.

#### **Fasi**

- 1. Aprire un file di testo.
- 2. Immettere quanto segue:

<restore-specification xmlns="http://www.netapp.com">

3. Inserire le informazioni di mappatura dei file utilizzando il formato mostrato nell'esempio seguente:

```
<file-mapping>
      <original-location>E:\disks\sysaux.dbf</original-location>
      <alternate-location>E:\disks\sysaux.dbf</alternate-location>
</file-mapping>
```
La mappatura file specifica da dove viene ripristinato un file. La posizione originale è la posizione del file sul file system attivo al momento del backup. La posizione alternativa è la posizione da cui viene ripristinato il file.

4. Inserire le informazioni di mappatura del file system montato utilizzando il formato mostrato nell'esempio:

```
<mountpoint-mapping>
       <original-location>E:\disks\sysaux.dbf</original-location>
       <snapname>snapname</snapname>
       <alternate-location>E:\disks\sysaux.dbf</alternate-location>
</mountpoint-mapping>
```
Mountpoint si riferisce al percorso della directory  $c:\mbox{myfs}.$  La mappatura del punto di montaggio specifica il punto di montaggio da cui vengono ripristinati i file. La posizione originale è la posizione del punto di montaggio nel file system attivo al momento del backup. La posizione alternativa è il punto di montaggio da cui vengono ripristinati i file nella posizione originale. Il snapname È il nome della copia Snapshot in cui è stato eseguito il backup dei file originali.

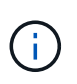

Il nome della copia Snapshot è un componente necessario perché lo stesso file system può essere utilizzato più volte in una singola operazione di backup (ad esempio, una volta per i file di dati e una volta per i registri).

5. Immettere quanto segue:

#### **</restore-specification>**

6. Salvare il file come file .xml e chiudere la specifica.

### **Ripristinare i backup da una posizione alternativa**

È possibile eseguire il ripristino da una posizione alternativa per ripristinare i file di dati da un file system intermedio a un file system attivo.

#### **Di cosa hai bisogno**

• Creare un file XML con specifica di ripristino e specificare il tipo di metodo di ripristino che si desidera utilizzare.

#### **A proposito di questa attività**

È possibile utilizzare smsap backup restore E specificare il file XML delle specifiche di ripristino creato per ripristinare il backup da una posizione alternativa.

#### **Fase**

1. Immettere il seguente comando:

**smsap backup restore -profile** *profile* **-label** *label* **-complete-alllogs -restorespec** *restorespec*

#### **Informazioni sul copyright**

Copyright © 2024 NetApp, Inc. Tutti i diritti riservati. Stampato negli Stati Uniti d'America. Nessuna porzione di questo documento soggetta a copyright può essere riprodotta in qualsiasi formato o mezzo (grafico, elettronico o meccanico, inclusi fotocopie, registrazione, nastri o storage in un sistema elettronico) senza previo consenso scritto da parte del detentore del copyright.

Il software derivato dal materiale sottoposto a copyright di NetApp è soggetto alla seguente licenza e dichiarazione di non responsabilità:

IL PRESENTE SOFTWARE VIENE FORNITO DA NETAPP "COSÌ COM'È" E SENZA QUALSIVOGLIA TIPO DI GARANZIA IMPLICITA O ESPRESSA FRA CUI, A TITOLO ESEMPLIFICATIVO E NON ESAUSTIVO, GARANZIE IMPLICITE DI COMMERCIABILITÀ E IDONEITÀ PER UNO SCOPO SPECIFICO, CHE VENGONO DECLINATE DAL PRESENTE DOCUMENTO. NETAPP NON VERRÀ CONSIDERATA RESPONSABILE IN ALCUN CASO PER QUALSIVOGLIA DANNO DIRETTO, INDIRETTO, ACCIDENTALE, SPECIALE, ESEMPLARE E CONSEQUENZIALE (COMPRESI, A TITOLO ESEMPLIFICATIVO E NON ESAUSTIVO, PROCUREMENT O SOSTITUZIONE DI MERCI O SERVIZI, IMPOSSIBILITÀ DI UTILIZZO O PERDITA DI DATI O PROFITTI OPPURE INTERRUZIONE DELL'ATTIVITÀ AZIENDALE) CAUSATO IN QUALSIVOGLIA MODO O IN RELAZIONE A QUALUNQUE TEORIA DI RESPONSABILITÀ, SIA ESSA CONTRATTUALE, RIGOROSA O DOVUTA A INSOLVENZA (COMPRESA LA NEGLIGENZA O ALTRO) INSORTA IN QUALSIASI MODO ATTRAVERSO L'UTILIZZO DEL PRESENTE SOFTWARE ANCHE IN PRESENZA DI UN PREAVVISO CIRCA L'EVENTUALITÀ DI QUESTO TIPO DI DANNI.

NetApp si riserva il diritto di modificare in qualsiasi momento qualunque prodotto descritto nel presente documento senza fornire alcun preavviso. NetApp non si assume alcuna responsabilità circa l'utilizzo dei prodotti o materiali descritti nel presente documento, con l'eccezione di quanto concordato espressamente e per iscritto da NetApp. L'utilizzo o l'acquisto del presente prodotto non comporta il rilascio di una licenza nell'ambito di un qualche diritto di brevetto, marchio commerciale o altro diritto di proprietà intellettuale di NetApp.

Il prodotto descritto in questa guida può essere protetto da uno o più brevetti degli Stati Uniti, esteri o in attesa di approvazione.

LEGENDA PER I DIRITTI SOTTOPOSTI A LIMITAZIONE: l'utilizzo, la duplicazione o la divulgazione da parte degli enti governativi sono soggetti alle limitazioni indicate nel sottoparagrafo (b)(3) della clausola Rights in Technical Data and Computer Software del DFARS 252.227-7013 (FEB 2014) e FAR 52.227-19 (DIC 2007).

I dati contenuti nel presente documento riguardano un articolo commerciale (secondo la definizione data in FAR 2.101) e sono di proprietà di NetApp, Inc. Tutti i dati tecnici e il software NetApp forniti secondo i termini del presente Contratto sono articoli aventi natura commerciale, sviluppati con finanziamenti esclusivamente privati. Il governo statunitense ha una licenza irrevocabile limitata, non esclusiva, non trasferibile, non cedibile, mondiale, per l'utilizzo dei Dati esclusivamente in connessione con e a supporto di un contratto governativo statunitense in base al quale i Dati sono distribuiti. Con la sola esclusione di quanto indicato nel presente documento, i Dati non possono essere utilizzati, divulgati, riprodotti, modificati, visualizzati o mostrati senza la previa approvazione scritta di NetApp, Inc. I diritti di licenza del governo degli Stati Uniti per il Dipartimento della Difesa sono limitati ai diritti identificati nella clausola DFARS 252.227-7015(b) (FEB 2014).

#### **Informazioni sul marchio commerciale**

NETAPP, il logo NETAPP e i marchi elencati alla pagina<http://www.netapp.com/TM> sono marchi di NetApp, Inc. Gli altri nomi di aziende e prodotti potrebbero essere marchi dei rispettivi proprietari.